## Check In

Go the Circulation Tab

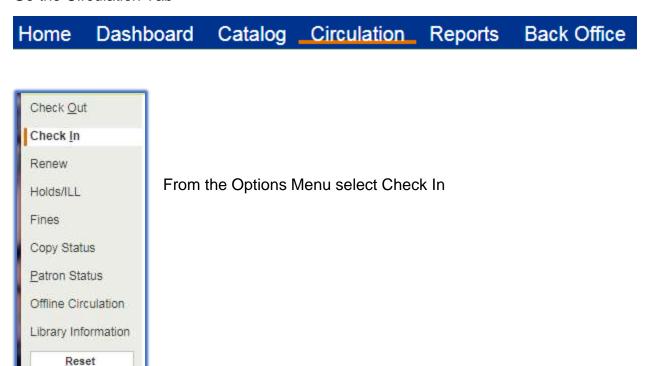

Click in the Find Copy field, scan the barcode of the material

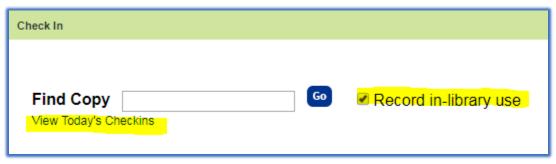

Note: if you want to collect circulation statistics for copies that were not checked out but used while in the library make sure the Record in-library use is check on.

To view report or materials return on current date click on the "View Today's Checkins"